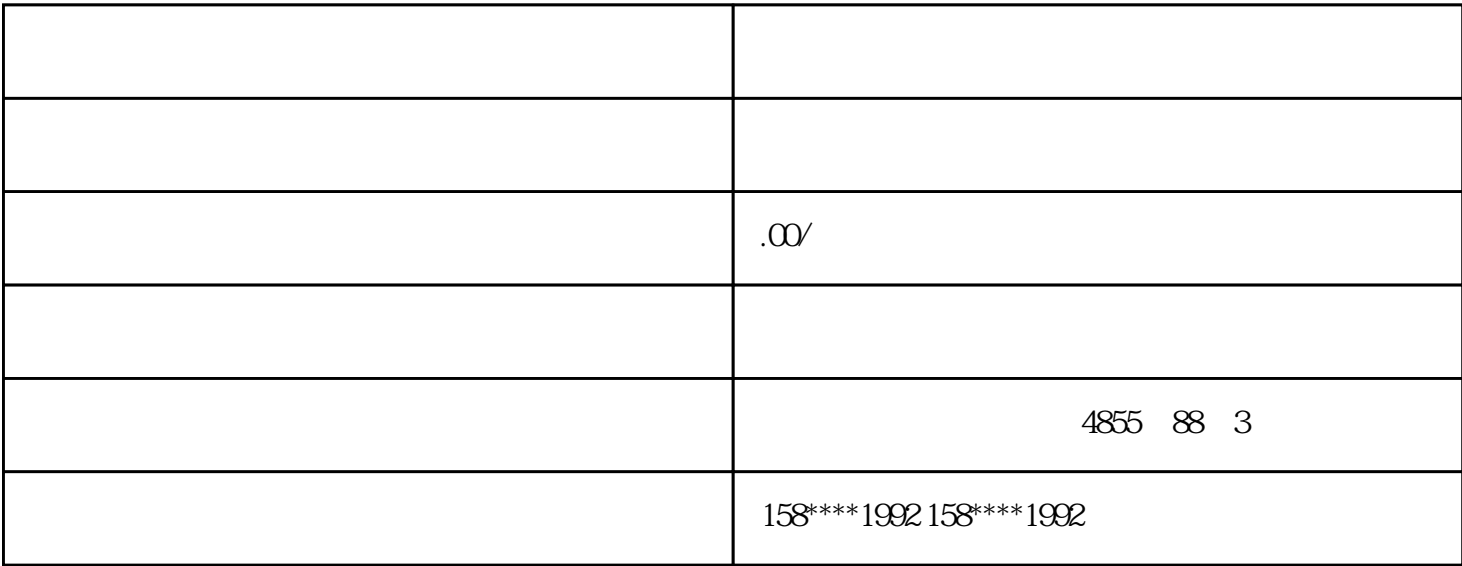

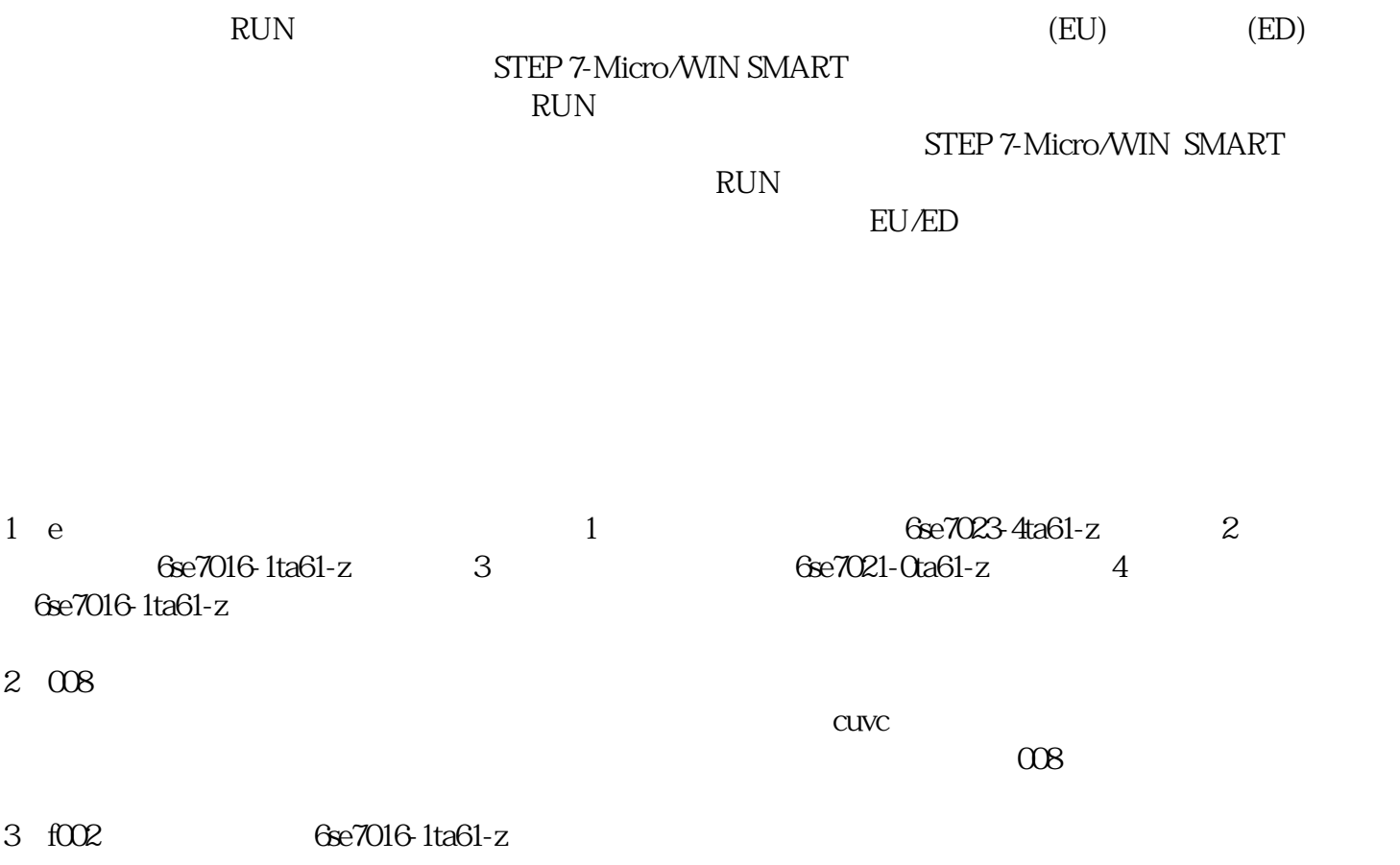

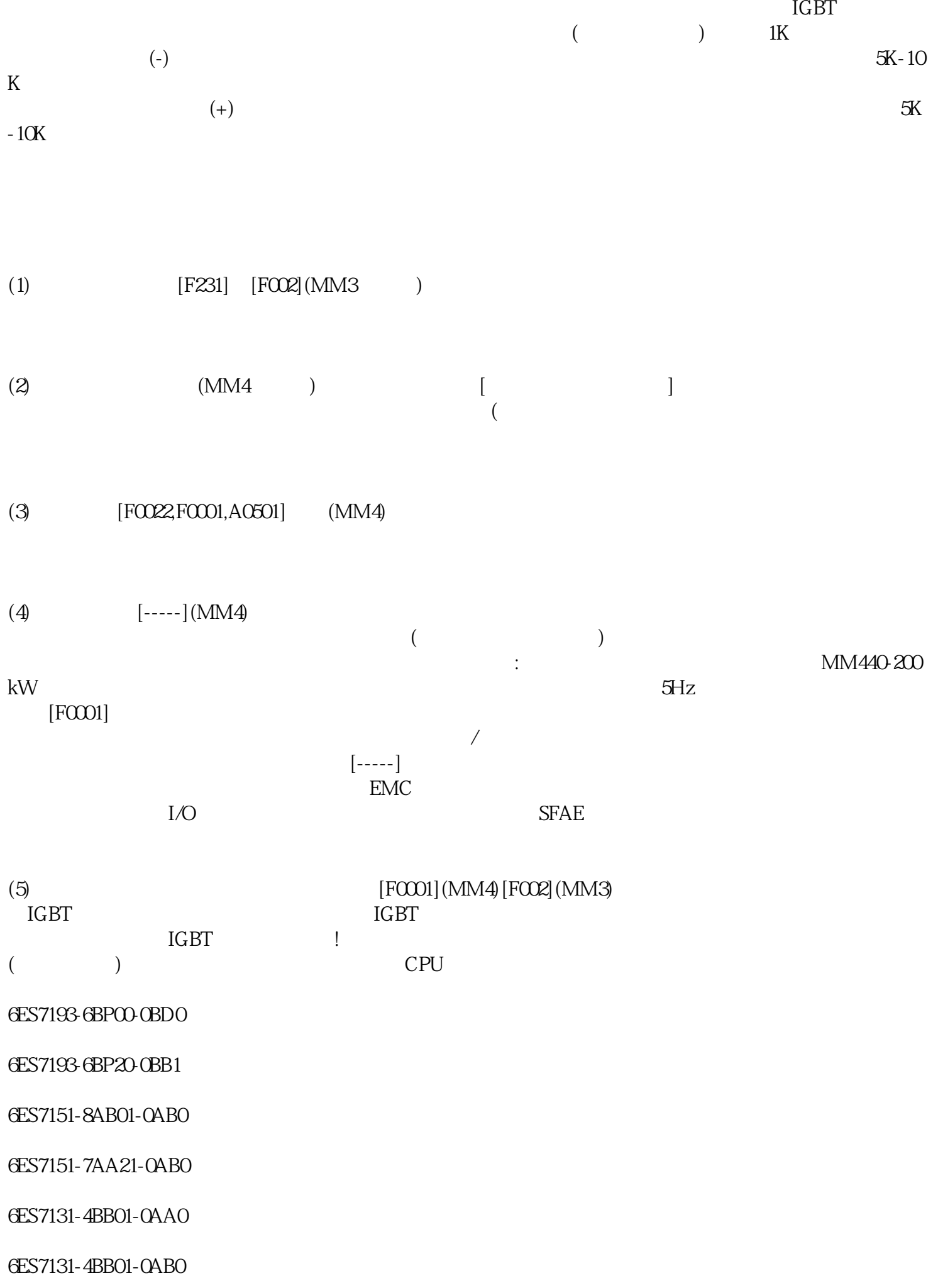

6ES7131-4BD01-0AA0

6ES7131-4BD01-0AB0

6ES7131-4BF00-0AA0

6ES7131-4EB00-0AB0

6ES7131-4FB00-0AB0

6ES7131-4CD02-0AB0

6ES7131-4RD02-0AB0

6ES7131-4BF50-0AA0

6ES7132-4BB01-0AA0

6ES7132-4BB01-0AB0

6ES7132-4BB31-0AA0

6ES7132-4BB31-0AB0

6ES7132-4BD02-0AA0

6ES7132-4BD00-0AB0

6ES7132-4BD32-0AA0

6ES7132-4BD30-0AB0

6ES7132-4BF00-0AA0

6ES7132-4BF00-0AB0

6ES7132-4FB01-0AB0

6ES7132-4HB01-0AB0

6ES7132-4HB13-0AB0

6ES7132-4BF50-0AA0

6ES7134-4FB01-0AB0

6ES7134-4LB02-0AB0

6ES7134-4FB52-0AB0

6ES7134-4GB01-0AB0

6ES7134-4GB52-0AB0

6ES7134-4GB11-0AB0

6ES7134-4GB62-0AB0

6ES7134-4MB02-0AB0

6ES7134-4JB51-0AB0

6ES7134-4NB51-0AB0

6ES7134-4NB01-0AB0

6ES7134-4GD00-0AB0

6ES7134-4JD00-0AB0

6ES7135-4FB01-0AB0

6ES7135-4LB02-0AB0

6ES7135-4FB52-0AB0

6ES7135-4GB01-0AB0

6ES7135-4MB02-0AB0

6ES7135-4GB52-0AB0

6ES7138-4DA04-0AB0

6ES7138-4DE02-0AB0

6ES7138-4DD01-0AB0

6ES7138-4DB03-0AB0

6ES7138-4DC01-0AB0

6ES7138-4DL00-0AB0

6ES7138-4DF01-0AB0

6ES7138-4DF11-0AB0

6ES7138-4GA50-0AB0

6ES7138-4FD00-0AA0

6ES7153-1AA03-0XA1

6ES7153-1AA03-0XA4 6ES7153-1AA03-0XA5 6ES7153-1AA03-0XB4 6ES7153-1AA03-0XB5 6ES7153-2BA02-0XA1 6ES7153-2BA02-0XA4 6ES7153-2BA02-0XA5 6ES7153-2BA02-0XB4 6ES7153-2BA02-0XB5 6ES7153-4AA01-0XB0 6ES7153-4BA00-0XB0 6ES7153-2AR03-0XA1 6ES7153-2AR03-0XA4 6ES7153-2AR03-0XA5 6ES7153-2AR03-0XB4 6ES7153-2AR03-0XB5 6ES7154-1AA01-0AB0 RUN RUN  $1.$ " "(Debug) " "(Settings) " RUN " (Edit In Run) STEP 7-Micro/WIN SMART 2 保存项目。项目保存可使用相同名称或者也可更改名称。 2. 单击警告对话框中的"继续"(Continue) RUN STEP 7-Micro/WIN SMART  $CPU$  $CPU$ STEP 7-Micro/WIN SMART 检查输出窗口查看是否存在任何编译错误(例如,EU 或 ED 编号重复)。双击错误信